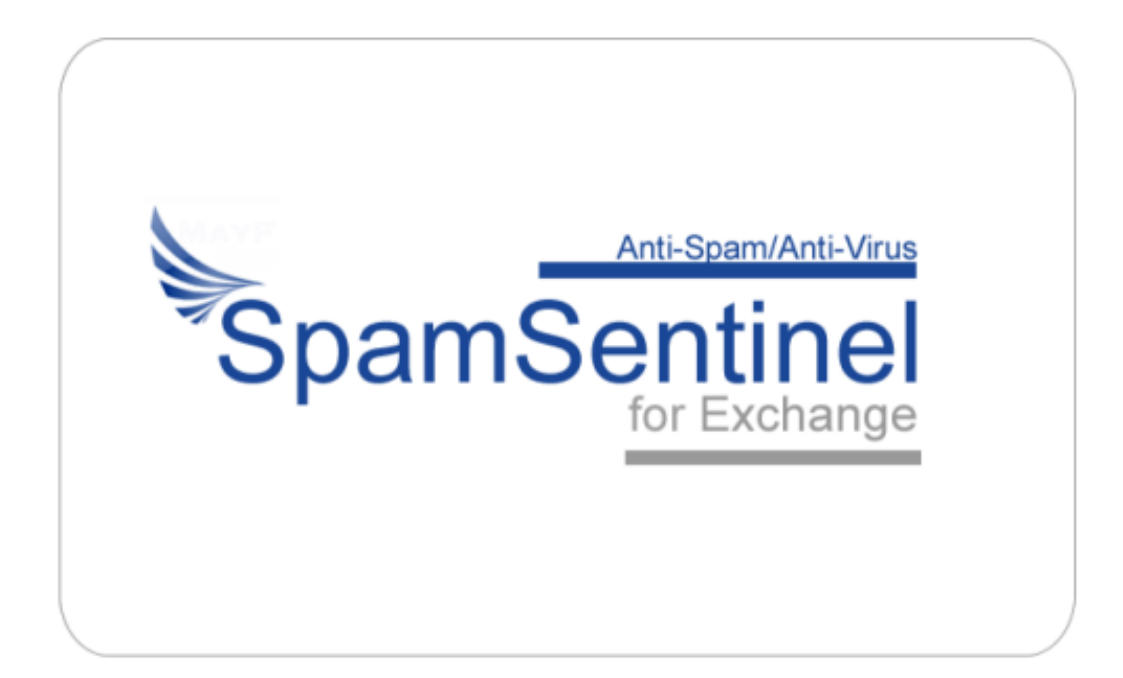

## Managing Suspect Messages

## **Contact Us:**

For technical support please contact support@maysoft.com

For licensing and sales questions please contact Allison Cote at allison.cote@maysoft.com

Please feel free to call us at +1-978-635-1700 if you have any questions or require support.

## Management of Suspect Messages

It is important to understand the concept of "Suspect" messages in order to utilize SpamSentinel fully. These messages are the grey-area of spam that can consist of, for example, newsletters and bulk mailings that some users choose to accept and others report as spam.

With SpamSentinel, these suspect messages can be verified by the end user in the Junk Email folder. If a message is marked as being suspect and delivered to the Junk Email folder, the end-user can refine these results using the built-in functionality of the Outlook client. For example, to prevent future emails from this sender going to Junk Email, right-click the message and choose 'Never Block Sender' from the Junk menu.

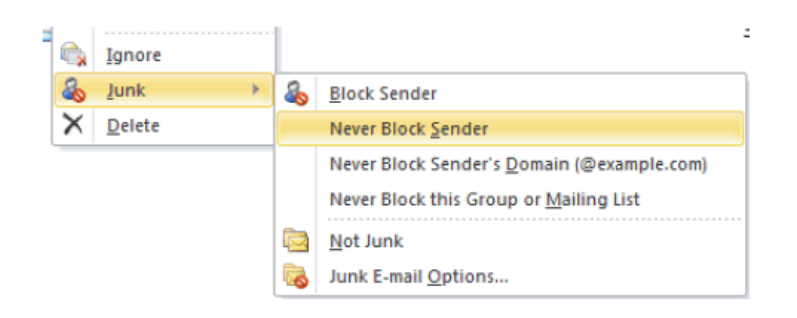

Users can also create a rule to send a particular sender to a specified folder with just a couple of clicks. Select 'Always move messages...' from the right-click menu and choose the desired folder.

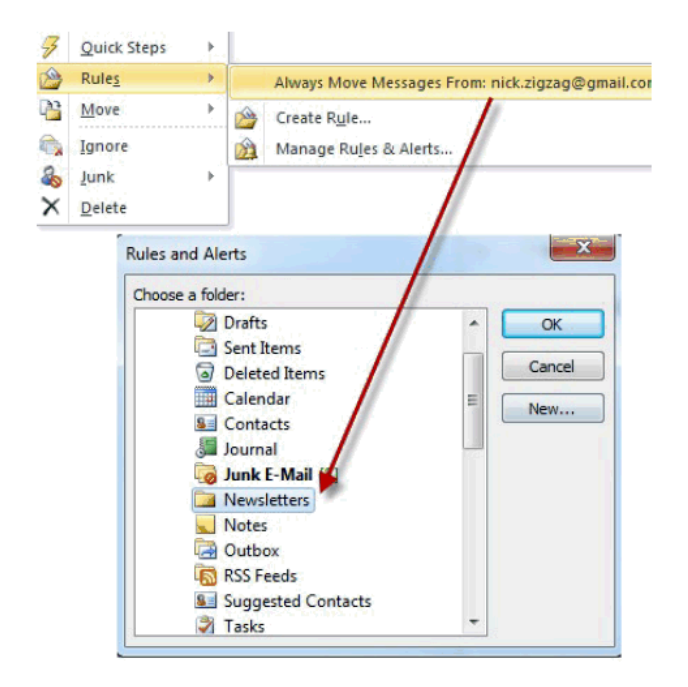

If you have any questions or require support, please email [support@maysoft.com](mailto:support@maysoft.com) or call +1-978-635-1700

We would also like to hear from you if you have any feature requests or ideas for improvement.

Enjoy your spam-free environment!

Regards,

The Mayflower Software Team.